# amazon payment services

# **iOS Merchant Integration Guide**

Document Version: 3.92

Oct, 2020

# **Table of Contents**

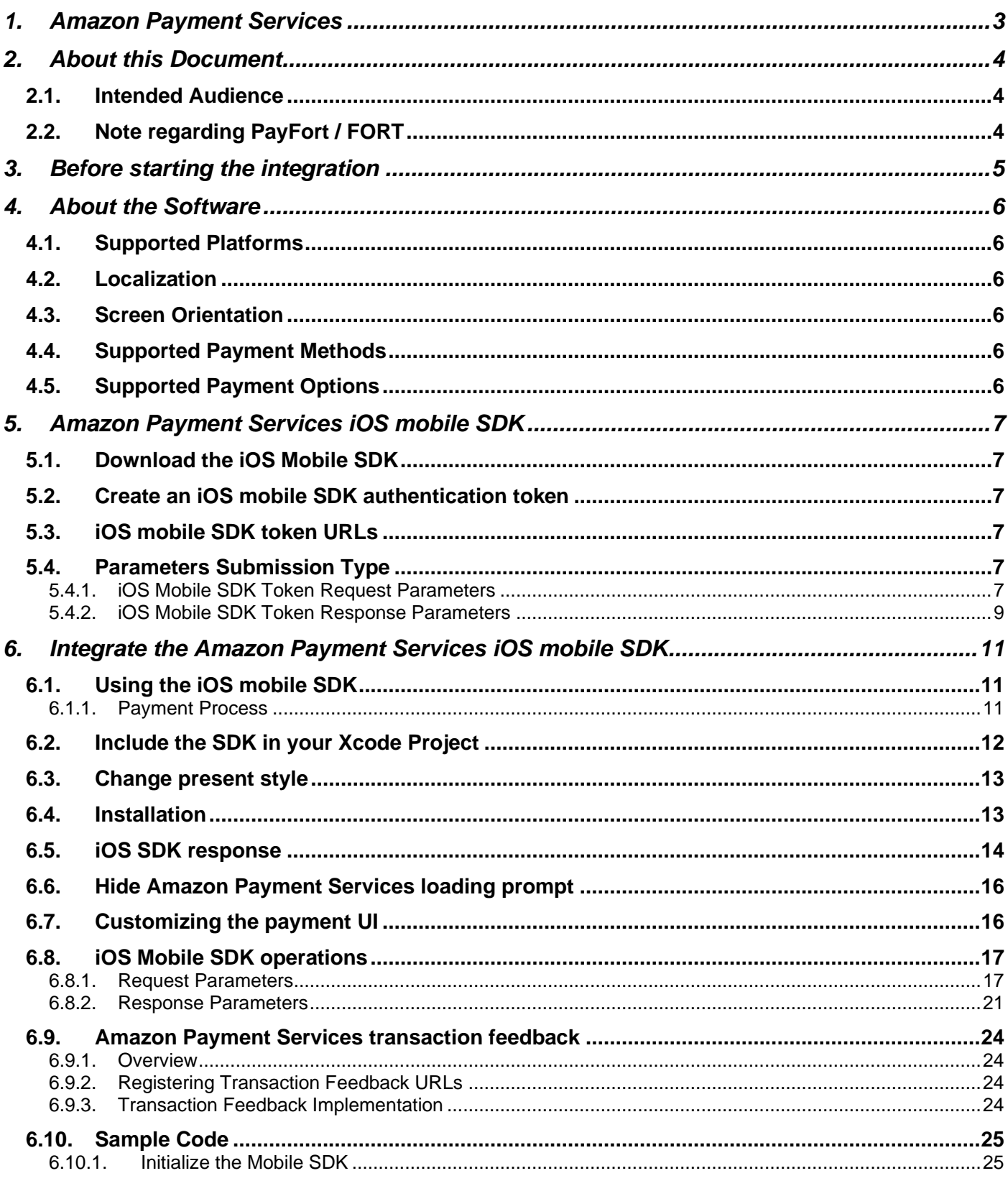

**Copyright Statement** All rights reserved. No part of this document may be reproduced in any form or by any means or used to make any derivative such as translation, transformation, or adaptation without the prior written permission from Amazon Payment Services.

#### **Trademark**

2014-2020 Amazon Payment Services ©, all rights reserved. Contents are subject to change without prior notice.

#### **Contact Us**

[integration-ps@amazon.com](mailto:integration-ps@amazon.com) [https://paymentservices.amazon.com](https://paymentservices.amazon.com/)

# <span id="page-3-0"></span>**1. Amazon Payment Services**

Amazon Payment Services is a trusted online payment gateway enabling businesses, governments, SMEs, startups and institutions with innovative payment options for both the banked and non-banked online shoppers.

We work with our customers first by understanding both their financial and revenue model; identify areas of risk exposure, and payment processes in order to formulate strategies to maximize online payment acceptance. We work under the notion that "People are different" thus we help our Merchants in offering different payment options that mirror their online shoppers' behavior for both credit card and non-credit cardholders.

Our team is comprised of seasoned bankers, technology gurus, and risk management experts that have been helping hundreds of firms manage and innovate their online payment processes across the Arab world and beyond.

# <span id="page-4-0"></span>**2. About this Document**

This document describes our Mobile SDK for iOS and includes information on how to integrate it with your mobile application.

# <span id="page-4-1"></span>**2.1. Intended Audience**

This document was created for iOS developers that integrate the Amazon Payment Services iOS mobile SDK with their merchant application.

# <span id="page-4-2"></span>**2.2. Note regarding PayFort / FORT**

Amazon Payment Services is the new name for PayFort. PayFort is a leading provider of payment processing services that was acquired by Amazon in 2017.

Throughout this section, and in our API reference and SDK guides, you will see references to PayFort. You may also see references to Fort or FORT.

We continue to use PayFort and Fort in our documentation for the simple reason that the code that powers Amazon Payment Services still contains references to PayFort.

To ensure ongoing stability, and to minimize the development overhead for our customers, we are slowly but steadily changing references to PayFort across our core code and our documentation.

In the meantime, when you see PayFort or Fort, you can safely assume that we are referring to Amazon Payment Services features and benefits.

# <span id="page-5-0"></span>**3. Before starting the integration**

These are the steps you need to know; to start building an integration with Amazon Payment Services:

#### **Step 1: Access your test account**

You need to make sure that you have access to the test account, it's a full test environment that allows you to simulate transactions.

#### **Step 2: Make sure that you are using the correct integration type**

Prior building the integration, you need to make sure that you are selecting and using the proper parameters in the API calls as per the required integration type. All the mandatory parameters mentioned under every section in the API document

#### **Step 3: Create the Transaction Request**

Process the valid API request depends on transaction parameters included, you need to check the documentation and read every parameter possible values in order to reduce the errors in processing the transaction.

#### **Step 4: Process the Transaction Response**

After every payment, Amazon Payment Services returns the transaction response on the URL configured in your account under Technical Settings channel configuration.

For more details; check the Direct Transaction Feedback section.

You need to validate the response parameters returned on this URL by calculating the signature for the response parameters using the SHA response phrase configured in your account under security settings.

#### **Step 5: Test and Go Live**

You can use our testing cards to test your integration and simulate your test cases. The Amazon Payment Services team may require to test your integration before the going live to assure your application integration.

# <span id="page-6-0"></span>**4. About the Software**

### <span id="page-6-1"></span>**4.1. Supported Platforms**

IOS 8+

# <span id="page-6-2"></span>**4.2. Localization**

The Amazon Payment Services iOS mobile SDK supports both English and Arabic languages.

### <span id="page-6-3"></span>**4.3. Screen Orientation**

Portrait is the only orientation supported within the Amazon Payment Services mobile SDK.

# <span id="page-6-4"></span>**4.4. Supported Payment Methods**

Through the first version of the iOS SDK, the Merchant has the ability to process a **CREDIT CARD** transactions only.

# <span id="page-6-5"></span>**4.5. Supported Payment Options**

The supported credit card payment options are **VISA**, **MASTERCARD***,* **American Express (AMEX), MADA and MEEZA.** 

# <span id="page-7-0"></span>**5. Amazon Payment Services iOS mobile SDK**

The Amazon Payment Services iOS mobile SDK allows merchants to securely integrate payment functionality into a native iOS app. It allows merchants to easily accept in-app payments. Instead of the traditional, time-consuming, and complex way of being redirected to the mobile browser to complete the payment, in-app payments can easily be offered thanks to the iOS Mobile SDK. In turn, this gives the merchants' customers a smooth, pleasing user experience thanks to in-app payment functions through the native applications.

# <span id="page-7-1"></span>**5.1. Download the iOS Mobile SDK**

To download the iOS Mobile SDK, click [here.](https://docs.payfort.com/docs/api/build/lib/PayFortSDK_2.3.zip)

# <span id="page-7-2"></span>**5.2. Create an iOS mobile SDK authentication token**

A mobile SDK authentication token is required to authenticate every request sent to the SDK. The token is also significant to process payment operations with Amazon Payment Services through our iOS mobile SDK.

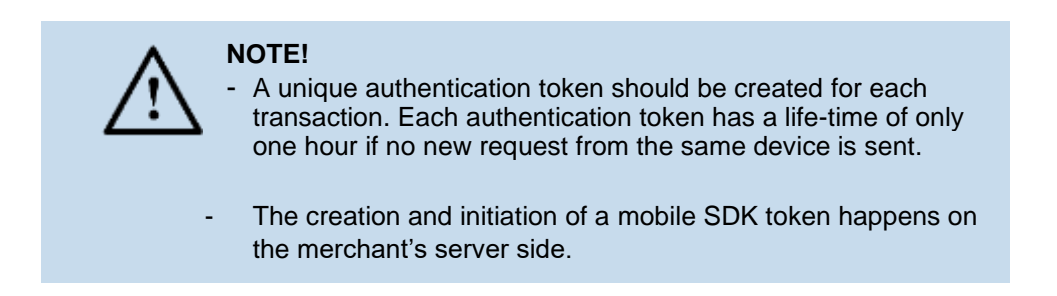

# <span id="page-7-3"></span>**5.3. iOS mobile SDK token URLs**

**Test Environment URL** 

<https://sbpaymentservices.payfort.com/FortAPI/paymentApi>

**Production Environment URL** 

<https://paymentservices.payfort.com/FortAPI/paymentApi>

# <span id="page-7-4"></span>**5.4. Parameters Submission Type**

<span id="page-7-5"></span>REST POST request using JSON.

### **5.4.1. iOS Mobile SDK Token Request Parameters**

Include the following parameter in the request you send to Amazon Payment Services:

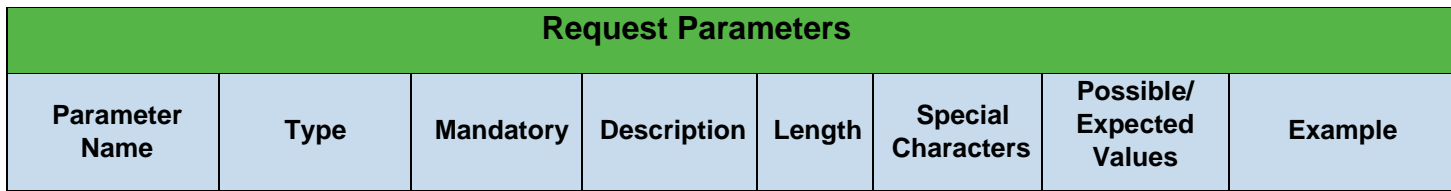

#### **Amazon Payment Services** Mobile SDK for iOS

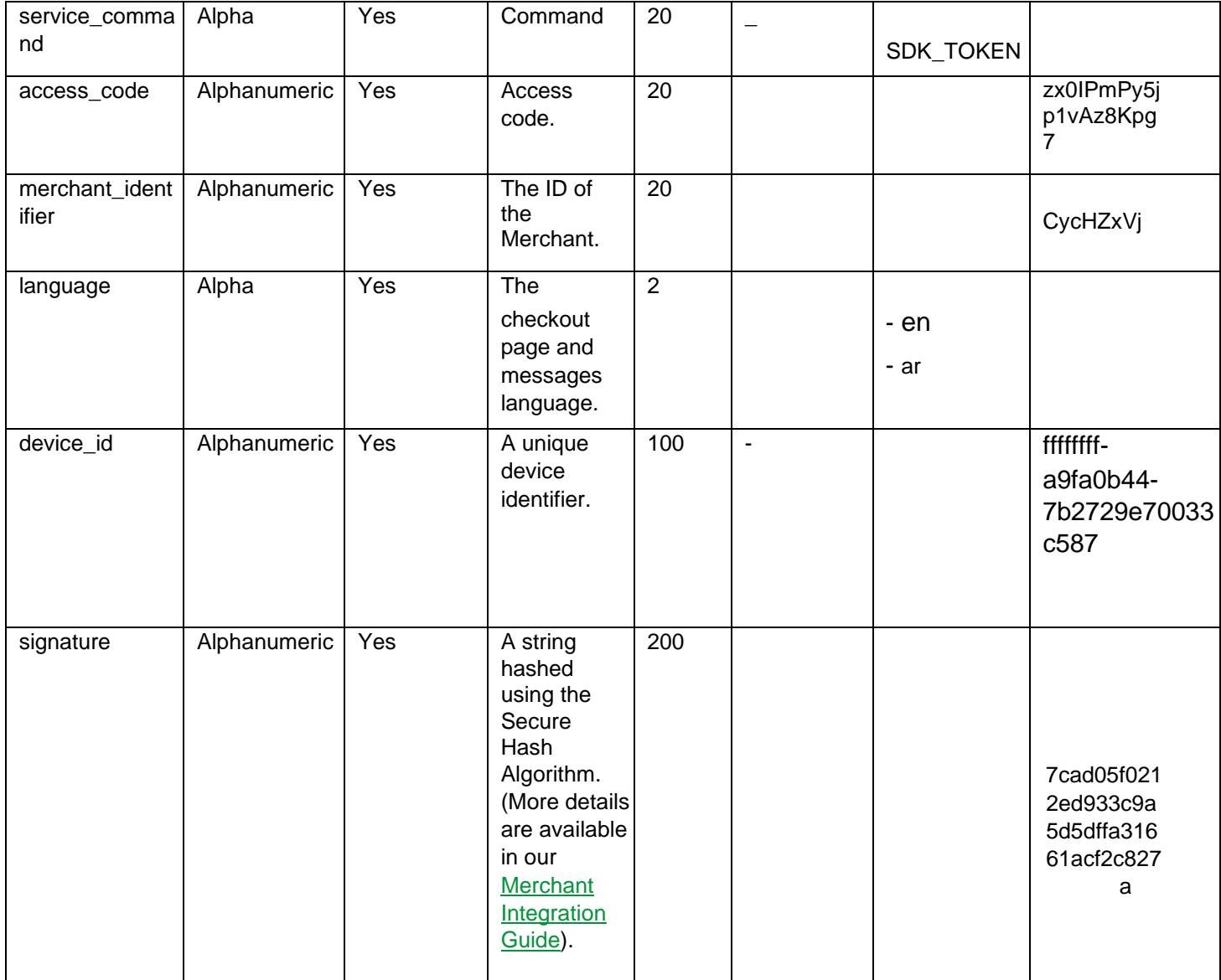

#### **NOTE!**

**device\_id** - This value to be generated from the UIDevice Class Reference, and you can generate this parameter as the following:

**[payFort getUDID];**

# **5.4.2. iOS Mobile SDK Token Response Parameters**

<span id="page-9-0"></span>The parameters will be returned in Amazon Payment Services' response:

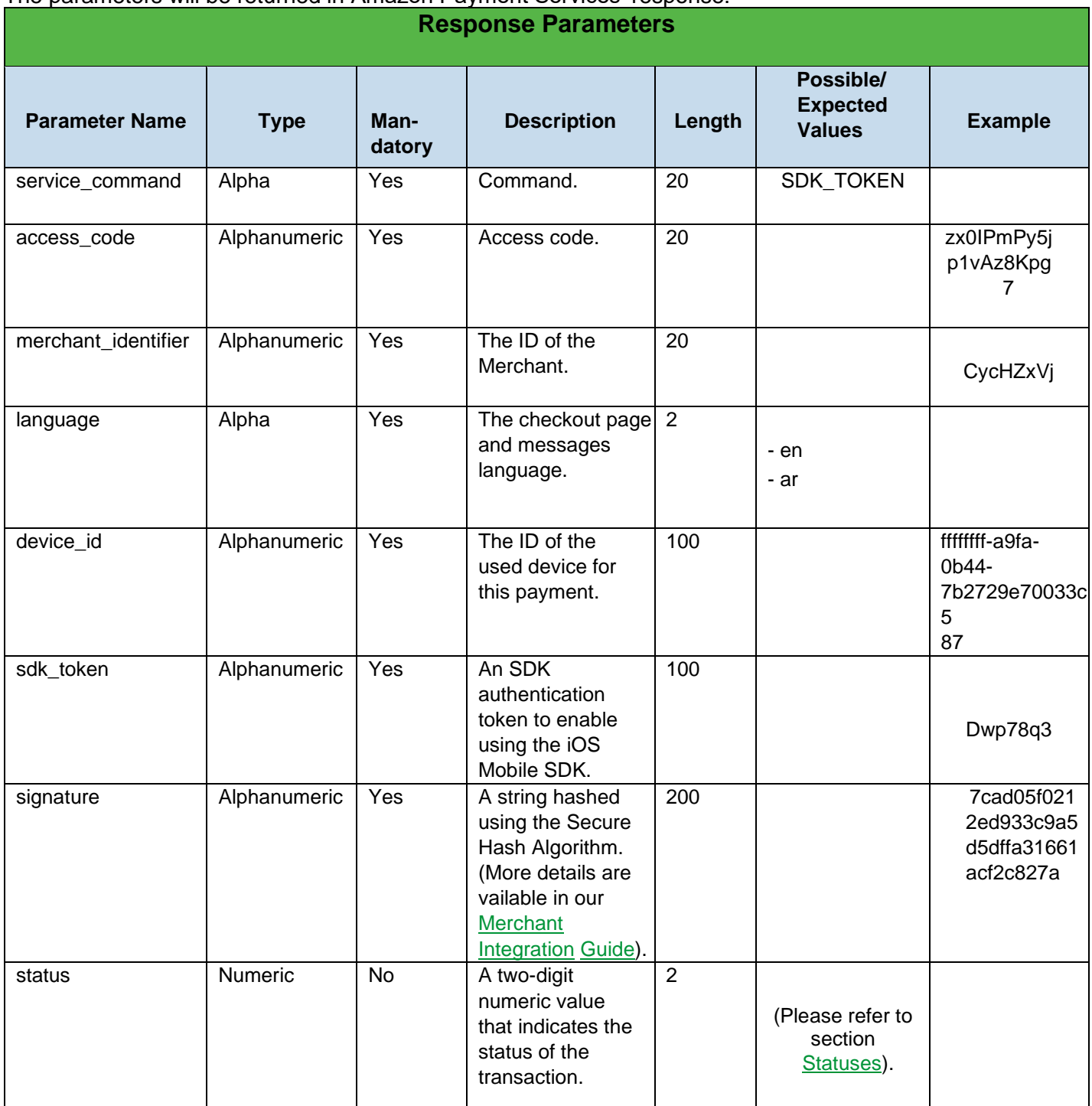

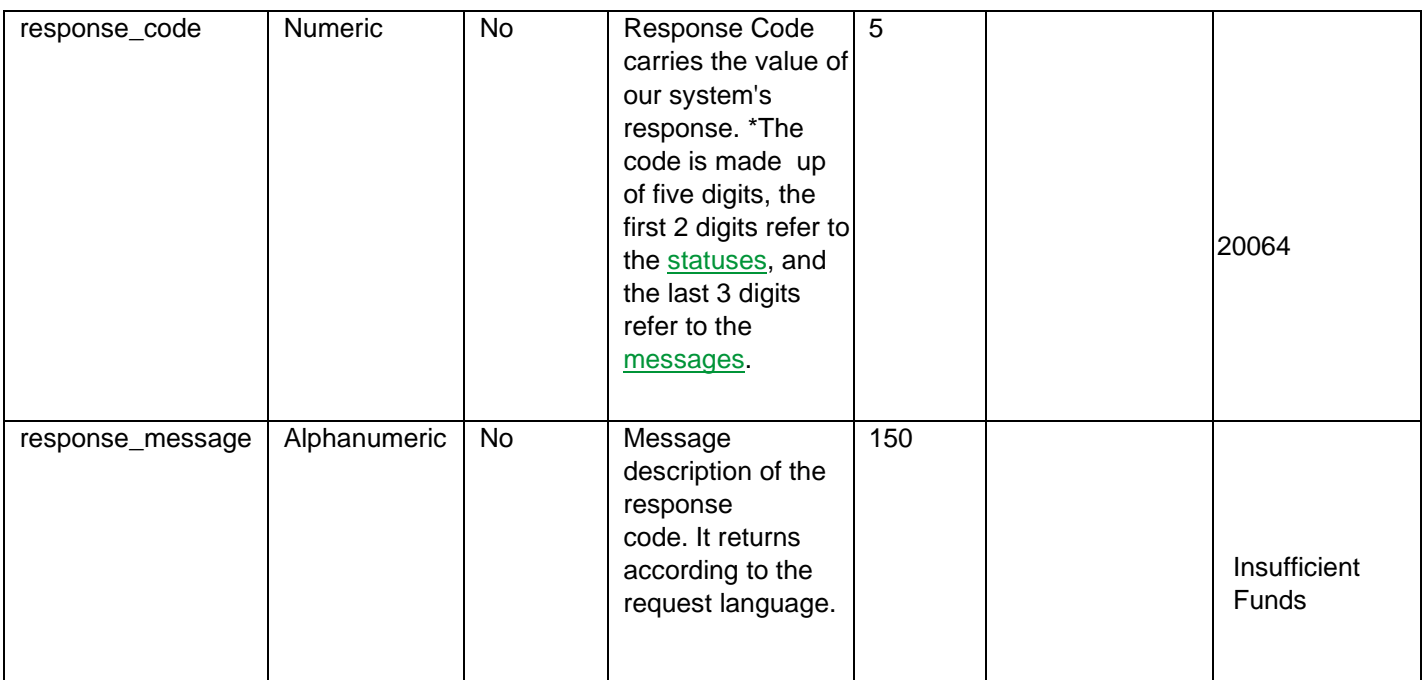

#### **NOTE!**

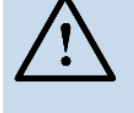

Every parameter the Merchant sends in the Request should be received by the Merchant in the Response - even the optional ones.

# <span id="page-11-0"></span>**6. Integrate the Amazon Payment Services iOS mobile SDK**

To process a transaction using the iOS mobile SDK, first create a mobile SDK authentication token (Please refer to section Create Mobile SDK token) and proceed through the following sections.

# <span id="page-11-1"></span>**6.1. Using the iOS mobile SDK**

#### **6.1.1. Payment Process**

<span id="page-11-2"></span>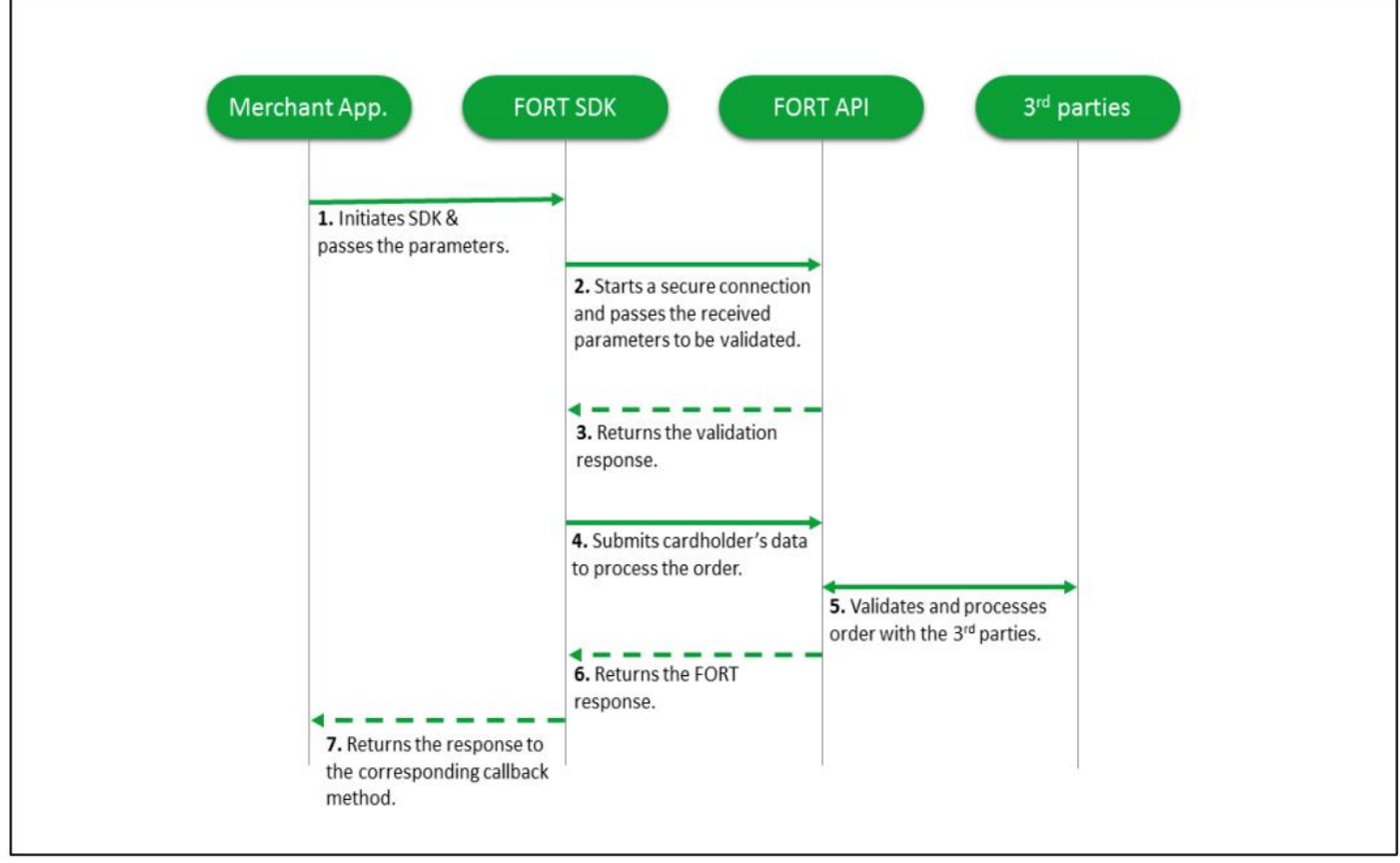

Figure 1: Payment Workflow

### **Workflow Description:**

- 1 The merchant's application initiates the Amazon Payment Services iOS mobile SDK and passes the parameters to the iOS mobile SDK.
- 2 The iOS mobile SDK starts a secure connection and passes the received parameters to the Amazon Payment Services API to be validated.
- 3 The Amazon Payment Services API returns the validation response.
- 4 The iOS mobile SDK submits the cardholder's data to the Amazon Payment Services API to process the order.
- 5 The Amazon Payment Services API validates and processes the order with the third parties.
- 6 The Amazon Payment Services API returns the transaction response.
- 7 The iOS Mobile SDK returns the response to the corresponding callback method.

# <span id="page-12-0"></span>**6.2. Include the SDK in your Xcode Project**

- Extract the folder found in section 5.1
- Drag the PayFortSDK.framework & PayFortSDK.bundle to Frameworks in Project Navigator.
- Create a new group Frameworks if it does not exist.
	- o Choose Create groups for any added folders.
		- o Make Sure to select Copy files if needed

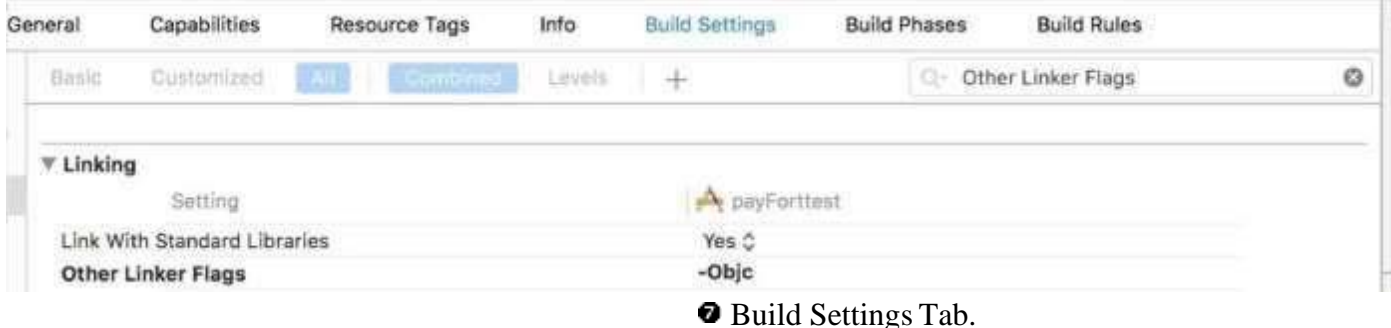

- o Make Sure to select Copy files if needed.
- o Set -ObjC in the Other Linker Flags in the Target
- For Swift Projects Don't forget to add the

#import <PayFortSDK/PayFortSDK.h> to the Bridging-Header.h

**NOTE!** 

Ensure linked once in the Linked Framework and Libraries or just drag the PayFortSDK.framework to Embedded Binaries in the general tab in the project settings.

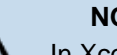

**NOTE!** 

In Xcode, secondary-click your project's .plist file and select Open As -> Source Code. Insert the following XML snippet into the body of your file just before the final, same as below:

</dict>element <key>NSAppTransportSecurity</key> <dict> <key>NSAllowsArbitraryLoads</key><true/> </dict>

**NOTE!** 

To make the application not disconnected when go to background make sure to add this code:

Objective C:

(void)applicationDidEnterBackground:(UIApplication \*)application { \_\_block UIBackgroundTaskIdentifier backgroundTask; backgroundTask = [application beginBackgroundTaskWithExpirationHandler: ^ { [application endBackgroundTask:backgroundTask]; backgroundTask = UIBackgroundTaskInvalid; }]; }

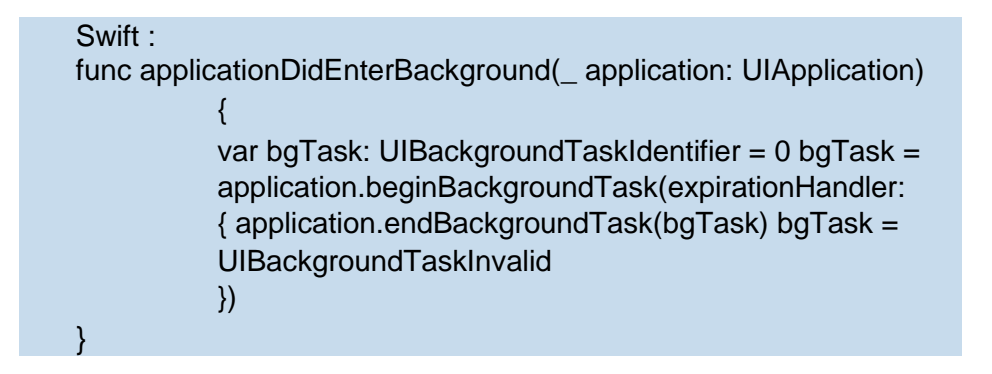

# <span id="page-13-0"></span>**6.3. Change present style**

To change the present style from (Full Screen) to (Default) use the following property.

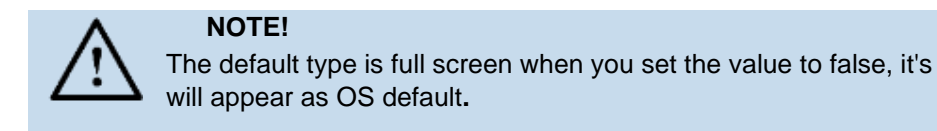

Objective C

PayFort.presentAsDefault = YES;

**Swift** 

PayFort.presentAsDefault = YES;

#### <span id="page-13-1"></span>**6.4.Installation**

- 1. Import the Amazon Payment Services library. #import <PayFortSDK/PayFortSDK.h>
- 2. Initialize PayFortController with targeted environment, You set the target environment by setting one

the two ENUM KPayFortEnviromentSandBox or KPayFortEnviromentProduction

• Objective C

PayFortController \*payFort = [[PayFortControlleralloc]initWithEnviroment:KPayFortEnviroment SandBox];

**Swift** 

Let payFort=PayFortController.init(enviroment:KPayFortEnviromentSandBox)

- 3. Set Dictionary contain all keys and values for SDK
- Objective C

NSMutableDictionary \*request = [[NSMutableDictionary alloc]init]; [request setValue:@"10000" forKey:@"amount"];

[request setValue:@"AUTHORIZATION" forKey:@"command"];

[request setValue:@"USD" forKey:@"currency"];

[request setValue:@ "email@domain.com" forKey:@"customer\_email"];

[request setValue:@"en" forKey:@"language"];

[request setValue:@"112233682686" forKey:@"merchant\_reference"]; [request setValue:`SDK TOKEN GOES HERE`

forKey:@"sdk\_token"]; [request setValue:@"" forKey:@"payment\_option"];

[request setValue:@"gr66zzwW9" forKey:@"token\_name"];

#### **Swift**

let request = NSMutableDictionary.init() request.setValue("1000", forKey: "amount") request.setValue("AUTHORIZATION", forKey: "command") request.setValue("USD", forKey: "currency") request.setValue("email@domain.com", forKey: "customer\_email") request.setValue("en", forKey: "language") request.setValue("112233682686", forKey: "merchant\_reference") request.setValue("token" , forKey: "sdk\_token")

- 4. Call Amazon Payment Services and response callback
- **Objective C**

```
[payFort callPayFortWithRequest:request currentViewController:self 
                    Success:^(NSDictionary *requestDic, NSDictionary *responeDic) { 
                     NSLog(@"Success"); 
                     NSLog(@"responeDic=%@",responeDic); 
                   } 
                   Canceled:^(NSDictionary *requestDic, NSDictionary *responeDic) { 
                    NSLog(@"Canceled"); 
                    NSLog(@"responeDic=%@",responeDic); 
                   } 
                   Faild:^(NSDictionary *requestDic, NSDictionary *responeDic, NSString *message) { 
NSLog(@"Faild"); 
                    NSLog(@"responeDic=%@",responeDic); 
                   }]; 
   Swift
PayFort.callPayFort(withRequest: request, currentViewController: self, 
       success: { (requestDic, responeDic) in    print("success")
}, 
                    canceled: { (requestDic, responeDic) in 
print("canceled") 
    }, faild: { (requestDic, responeDic, 
message) in print("faild") 
    })
```
#### <span id="page-14-0"></span>**6.5.iOS SDK response**

By default the response will be dictionary to show the sent data in addition to the status, response message and response code.

The response will be ready in the registered call back handler with success, failed and cancelled. You can view the response by log the result as the followings:

#### **Objective**

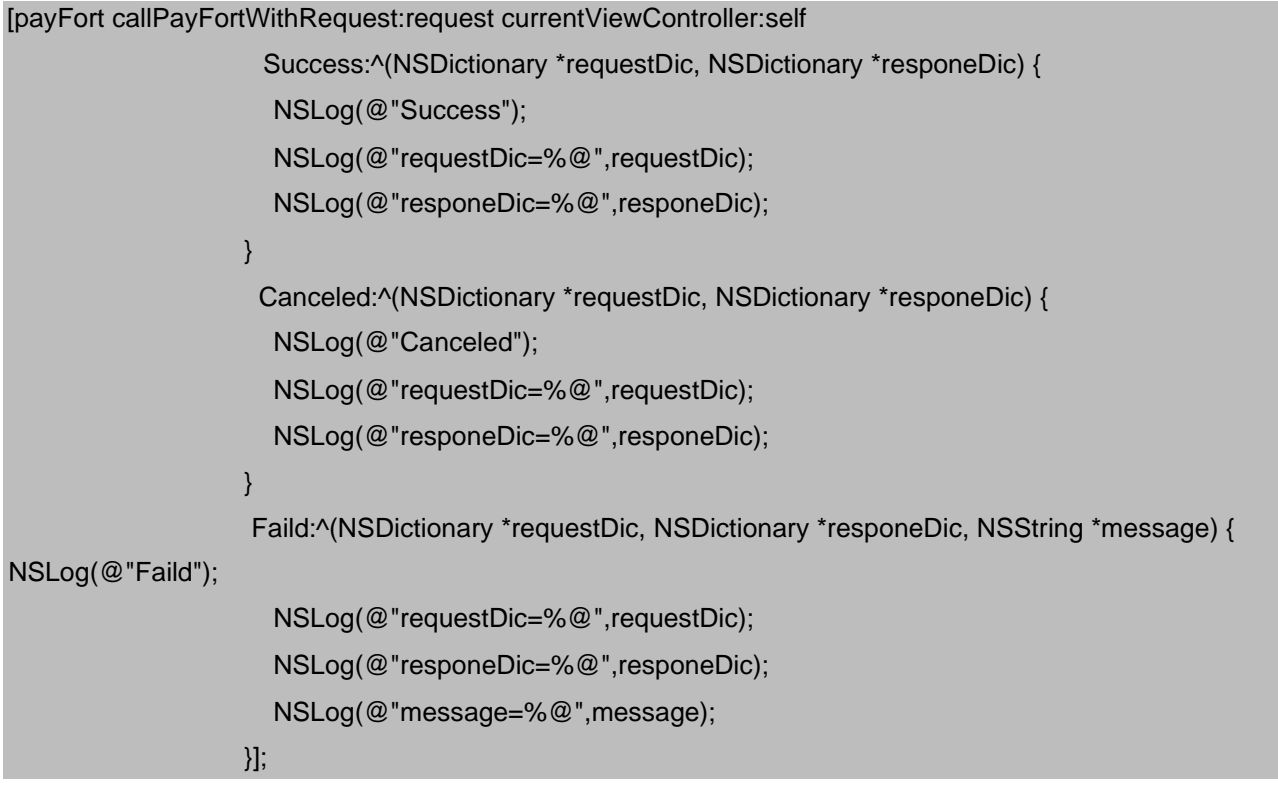

#### **Swift**

```
PayFort.callPayFort(withRequest: request, currentViewController: self,
success: { (requestDic, responeDic) in print("success")
print("responeDic=\(responeDic)") print("responeDic=\(responeDic)") 
}, 
canceled: { (requestDic, responeDic) in 
print("canceled") print("requestDic=\(requestDic)") 
print("responeDic=\(responeDic)") 
    }, faild: { (requestDic, responeDic, 
message) in 
print("faild") print("requestDic=\(requestDic)") print("responeDic=\(responeDic)") 
       print("message=\(message)") 
})
```
Also, there is an option to show response view directly in elegant view that show response results either its success or failed. By activating the following option:

Objective C

PayFort.IsShowResponsePage = YES:

**Swift** 

PayFort.IsShowResponsePage = true;

# <span id="page-16-0"></span>**6.6. Hide Amazon Payment Services loading prompt**

There is an option to hide the loading prompt when the iOS SDK initializes the connection request. You can disable the loading prompt by using following option:

Objective C

```
PayFort.HideLoading = YES;
```
**Swift** 

PayFort.HideLoading = true;

# <span id="page-16-1"></span>**6.7. Customizing the payment UI**

You have the option to design a custom UI theme for the payment view by doing the followings:

- Create your nibFile .xib and set the name of Arabic xib same name with English one with suffix -ar.
	- Link the xib with PayFortView and bind all the IBOutlets in interface section

IBOutlet UILabel \*titleLbl; IBOutlet UIButton \*BackBtn; IBOutlet UILabel \*PriceLbl; IBOutlet JVFloatLabeledTextField \*CardNameTxt; IBOutlet JVFloatLabeledTextField \*CardNumberTxt; IBOutlet JVFloatLabeledTextField \*CVCNumberTxt; IBOutlet JVFloatLabeledTextField \*ExpDateTxt; IBOutlet UILabel \*cardNumberErrorlbl; IBOutlet UILabel \*cVCNumberErrorlbl; IBOutlet UILabel \*expDateErrorlbl; IBOutlet UISwitch \*savedCardSwitch; IBOutlet UIButton \*paymentBtn; IBOutlet UILabel \*saveCardLbl; IBOutlet UIImageView \*imageCard;

• Assign new created xib file to Amazon Payment Services controller. [payFort setPayFortCustomViewNib:@"PayFortView2"];

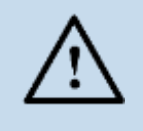

#### **NOTE!**

If you call Arabic view and the Arabic view not existed the application will crash. Don't forget to set the custom view field in the identity inspector

#### **Customization example:**

The following image is the standard design and layout of the iOS SDK payment page:

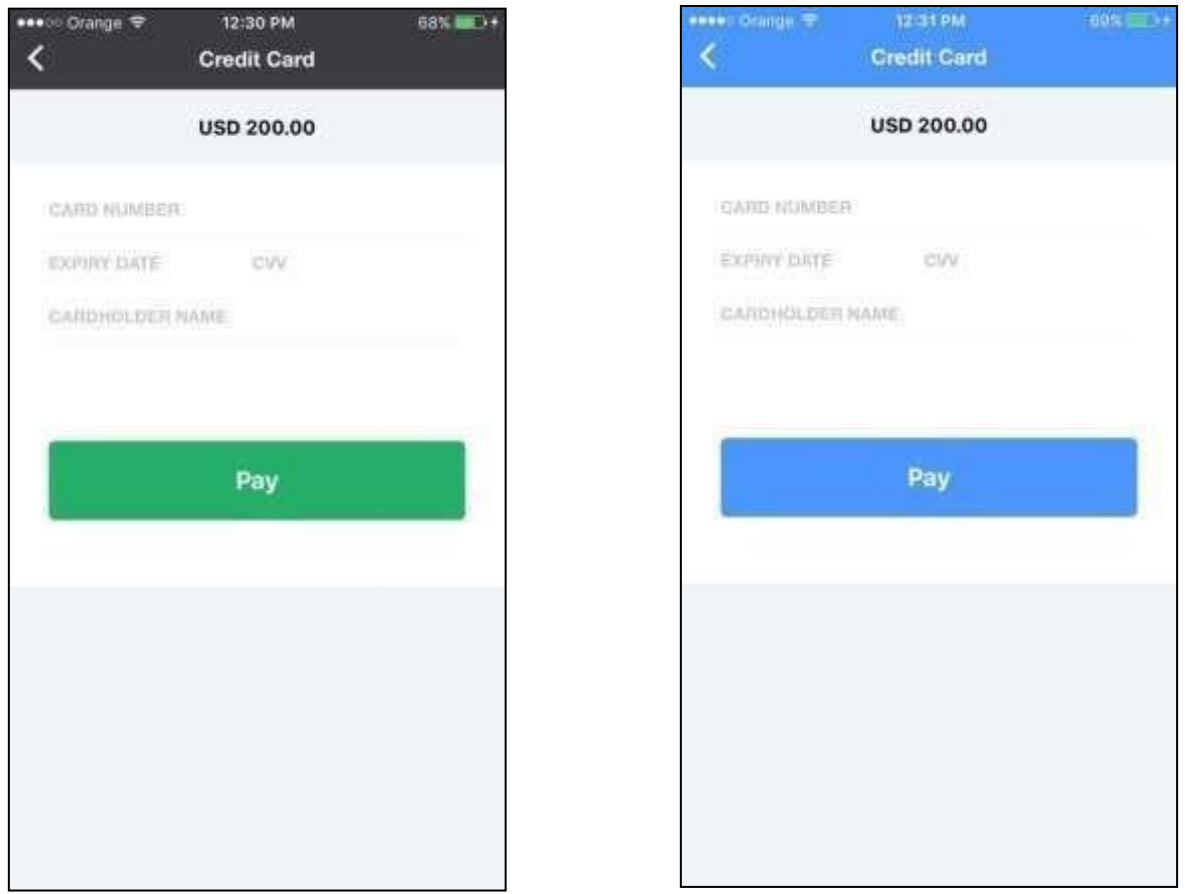

**Figure 2:** Standard vs. Customized Mobile SDK Payment Page Design

# <span id="page-17-0"></span>**6.8. iOS Mobile SDK operations**

The iOS Mobile SDK allows the merchant's application to process authorization and purchase operations.

#### <span id="page-17-1"></span>**6.8.1. Request Parameters**

**Include the following parameters in the request you send to Amazon Payment Services:** 

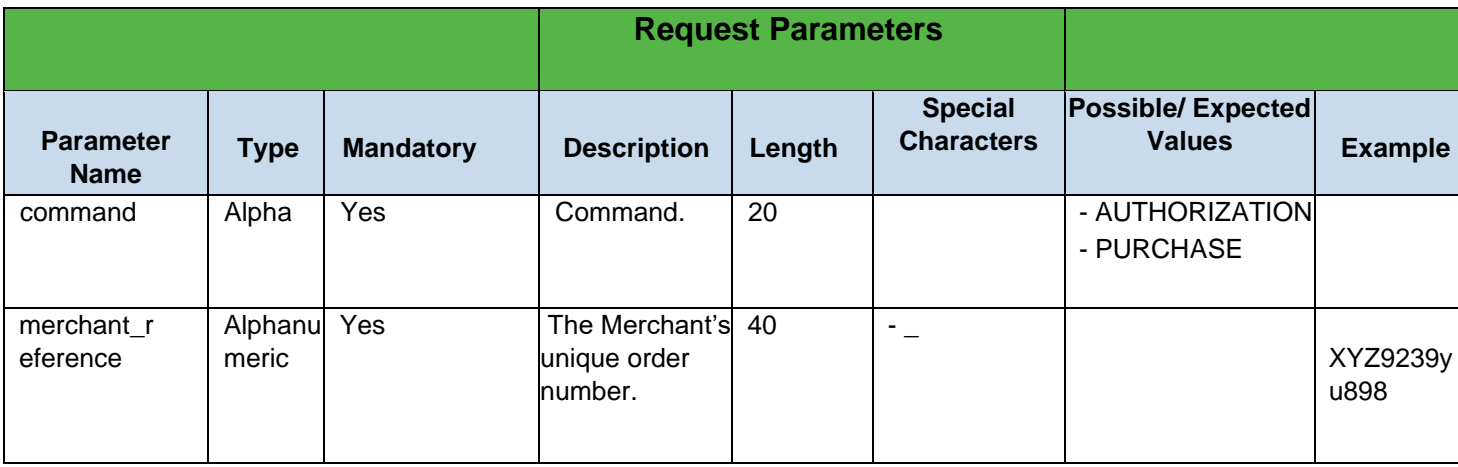

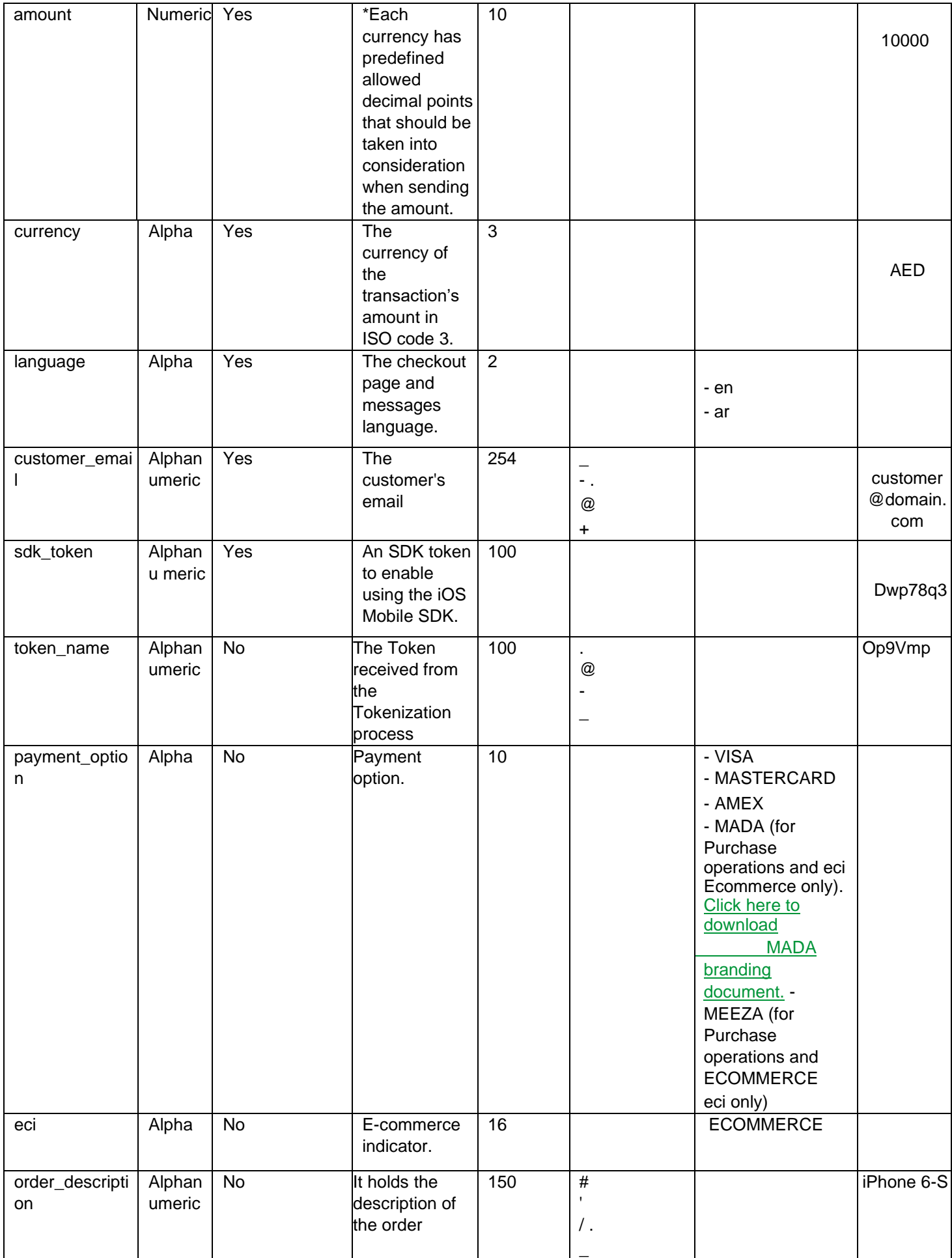

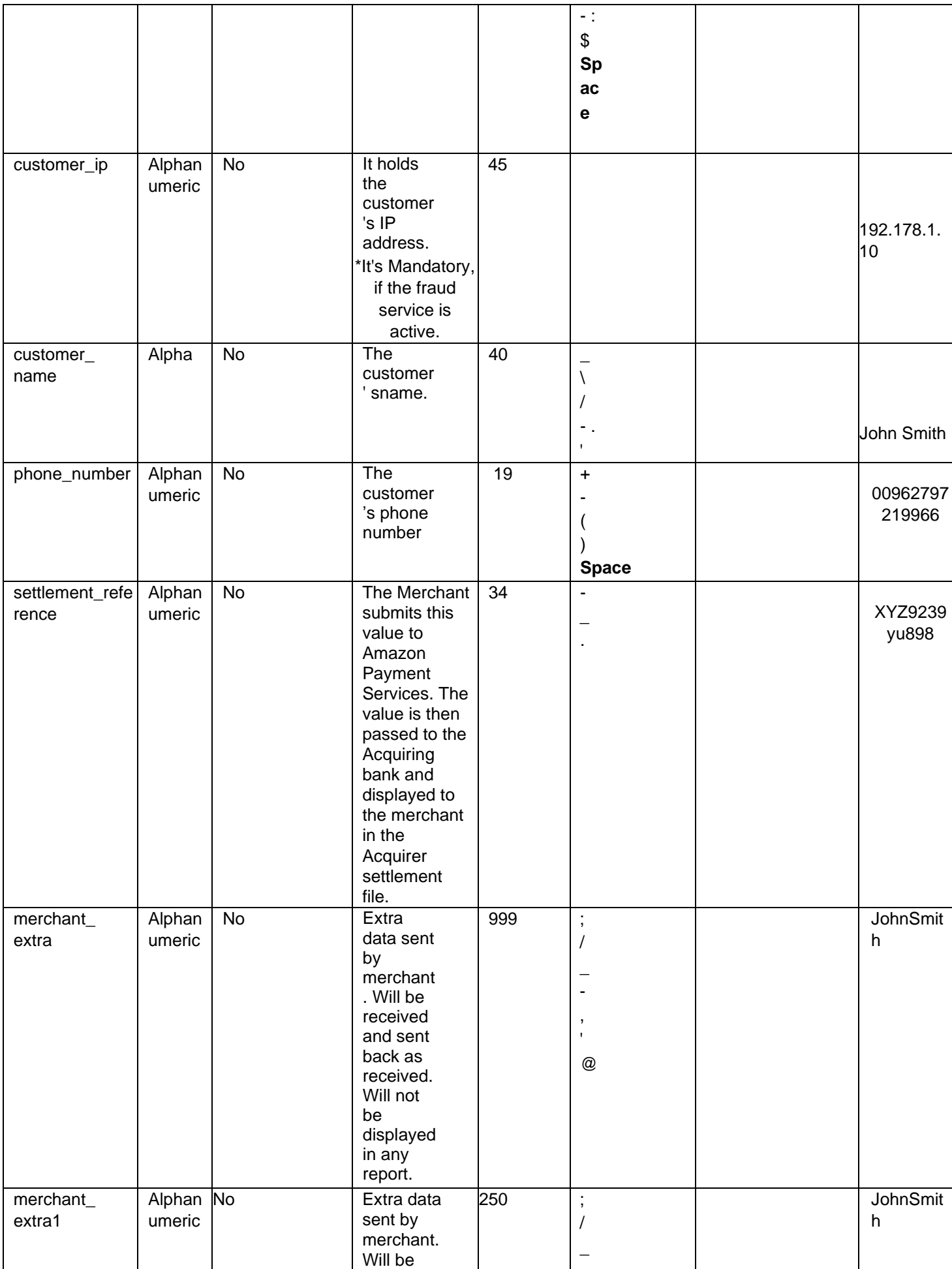

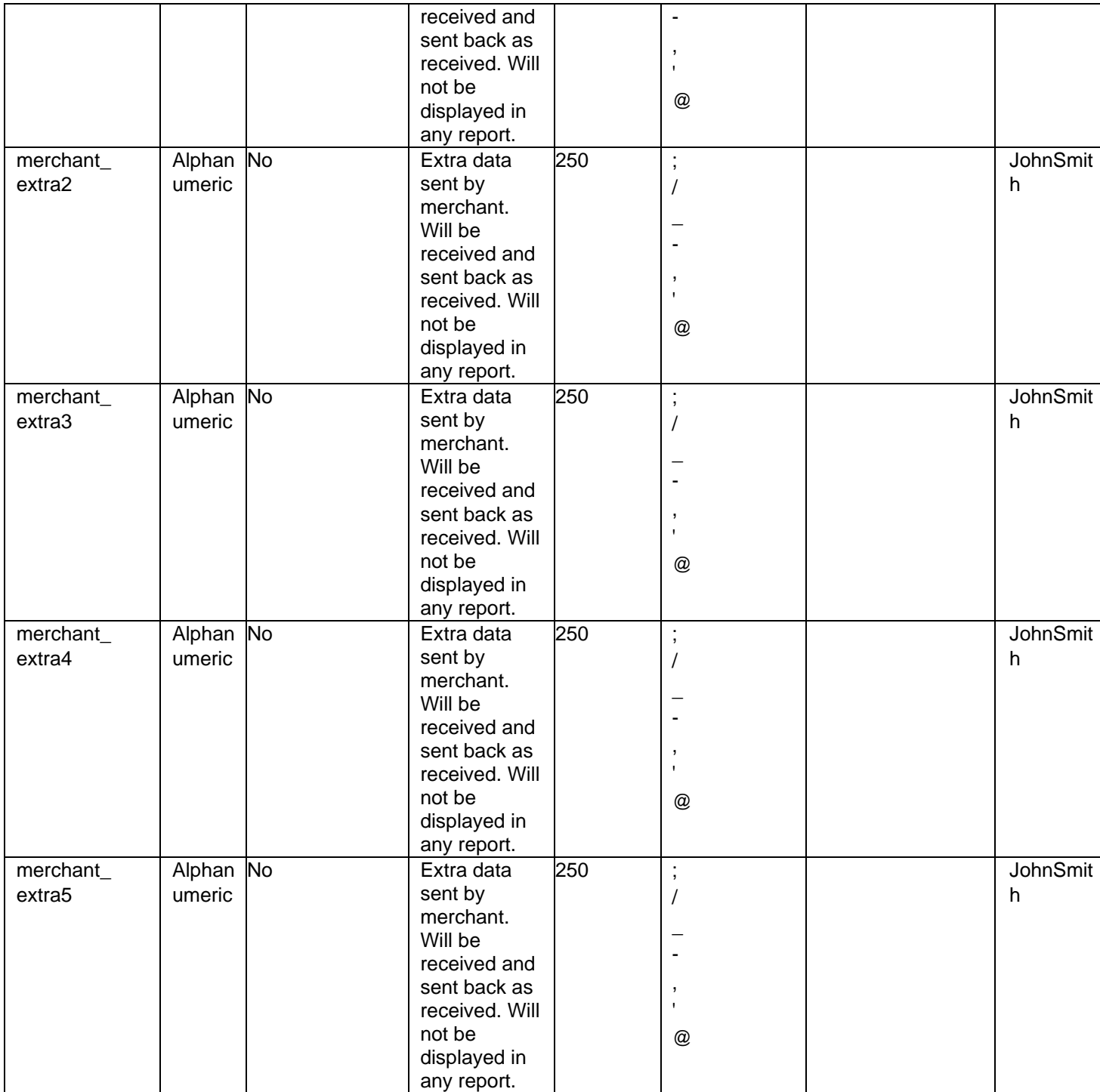

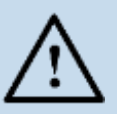

Before sending the transaction value you must multiply the value by a factor that matches the ISO 4217 specification for that currency. Multiplication is necessary to accommodate decimal values. Each currency's 3-digit ISO code will have a specification for the number of digits after the decimal separator.

For example: If the transaction value is 500 AED; according to ISO 4217, you should multiply the value with 100 (to accommodate 2 decimal points). You will therefore send an AED 500 purchase amount as a value of 50000.

Another example: If the amount value was 100 JOD; according to ISO 4217, you should multiply the value with 1000 (to accommodate 3 decimal points). You therefore send a JOD 100 purchase amount as a value of 100000.

### **6.8.2. Response Parameters**

# <span id="page-21-0"></span>**The following parameters will be returned in Amazon Payment Services response:**

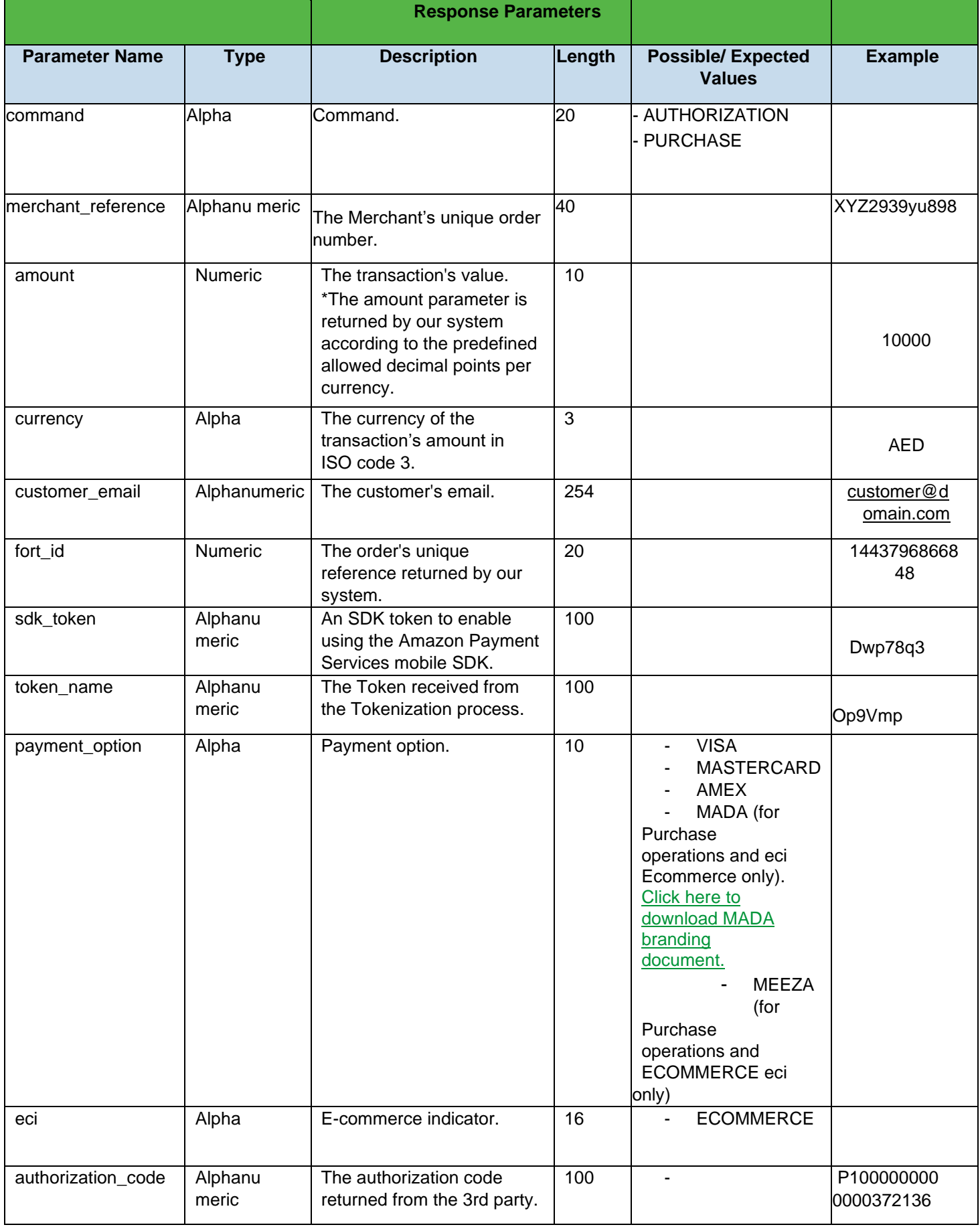

# **Amazon Payment Services** Mobile SDK for iOS

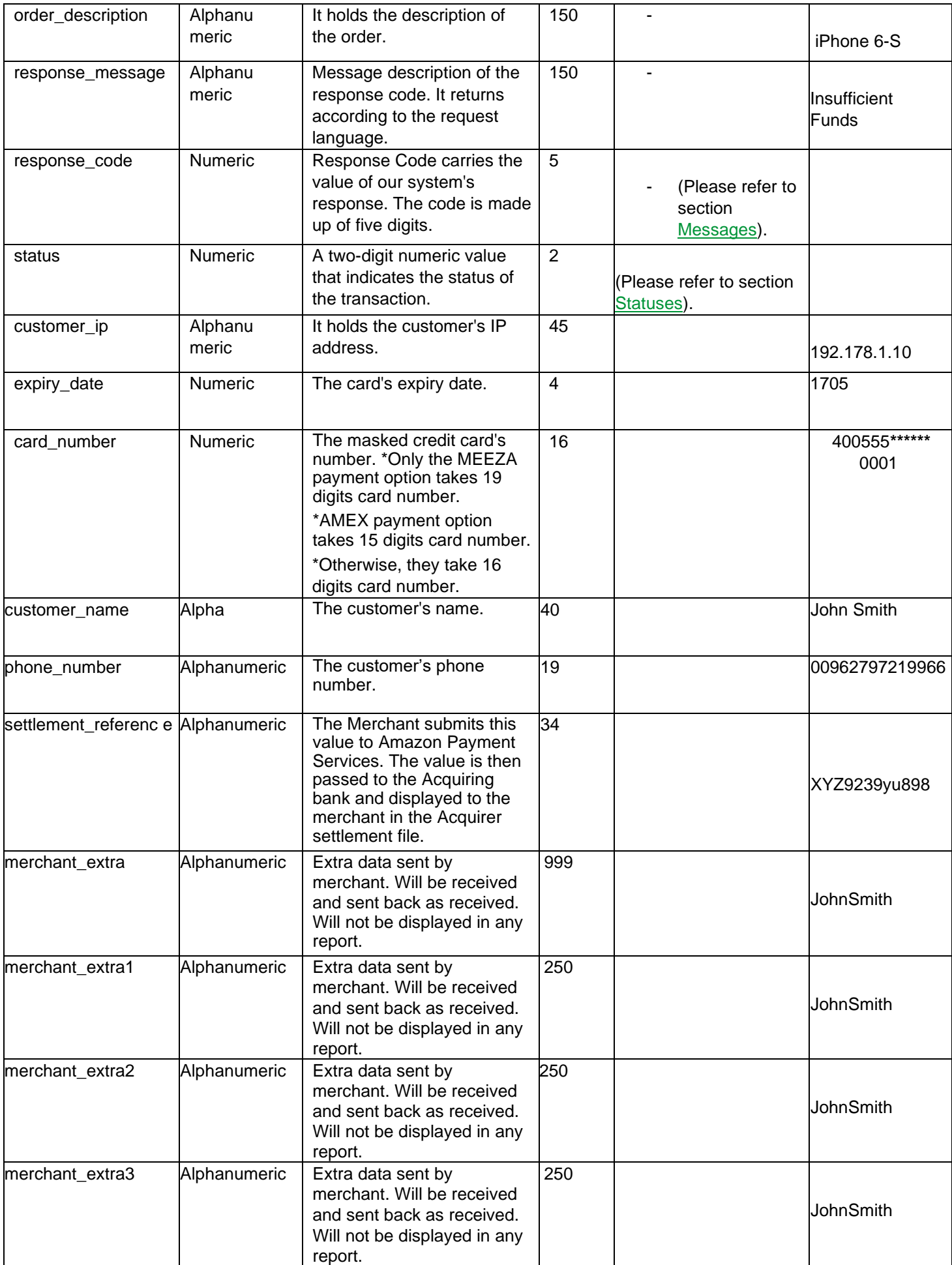

#### **Amazon Payment Services** Mobile SDK for iOS

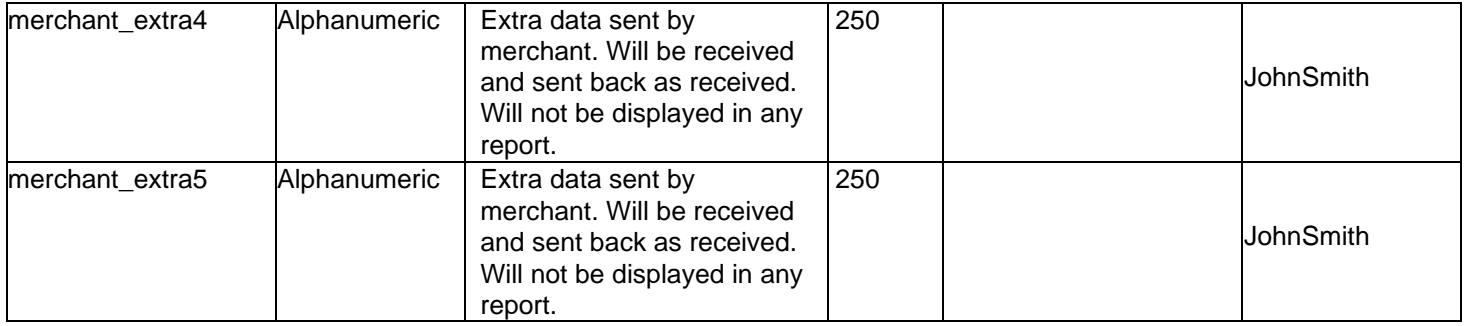

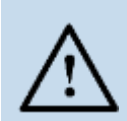

#### **NOTE!**

Every parameter the Merchant sends in the Request should be received by the Merchant in the Response - even the optional ones

# <span id="page-24-0"></span>**6.9. Amazon Payment Services transaction feedback**

#### **6.9.1. Overview**

<span id="page-24-1"></span>The Amazon Payment Services transaction feedback system provides merchants with two types of configurable notifications:

- 1. Direct Transaction Feedback, Amazon Payment Services sends merchants HTTPs notifications that inform merchants of the transaction's final status whenever a transaction is processed.
- 2. Notification Transaction Feedback, Amazon Payment Services sends merchants HTTPs notifications that informs the merchant of the transaction's final status whenever a transaction status is updated.

# **6.9.2. Registering Transaction Feedback URLs**

- <span id="page-24-2"></span>1. Log in to your back-office account.
- 2. Select the active channel under Integration Settings  $\bullet$  Technical Settings.
- 3. Enter your Direct Transaction Feedback URL and Notification Transaction Feedback URL.
- 4. Click "Save Changes" button.

#### **6.9.3. Transaction Feedback Implementation**

<span id="page-24-3"></span>The Transaction Feedback URL is required to send the merchant the response parameters after processing the transaction on the Merchant's server side.

For the Direct Transaction Feedback, it sends the immediate payments response in all cases, like if the user closed the browser before getting redirected to the Redirection URL due to a drop in the internet connection or he closed the browser during the Redirection, the Merchant will create an endpoint which accepts the notifications received from Amazon Payment Services as POST Method.

For the Notification Transaction Feedback, it's required to provide the Merchant the transaction final status update whenever received, like if the Transaction was pending due to the unavailability for any party, the final update will be pushed to the Notification Feedback URL as POST Method.

Beyond whatever your Transaction Feedback URL does with the data received, it must also return a 2xx (like 200, 201, etc…) or 302 HTTP status code to update the Amazon Payment Services system that the notification was received. If your URL does not return 2xx or 302, Amazon Payment Services will continue to retry the notification for 10 times with 10 seconds in between until it's properly acknowledged.

Beyond whatever your Transaction Feedback URL does with the data received, it must also return a 2xx (like 200, 201, etc…) or 302 HTTP status code to update Amazon Payment Services' system that the notification was received. If your URL does not return 2xx or 302, Amazon Payment Services will continue to retry the notification for 10, times with 10 seconds in between until it's properly acknowledged

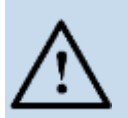

#### **NOTE!**

- You can check the Direct and Notification Feedback logs in your back office Account to check the details related to the submission like the Transaction Feedback URL which was triggered, The response which our system pushed, the response Code and Status retuned from your Transaction Feedback URL.
- The specifics of the data will differ based upon the financial operation that has been processed. Please refer to the Amazon Payment Services integration guide for more details.
- If you want to change the submission type to JSON or XML, you can contact us on [integration@payfort.com.](mailto:integration@payfort.com)
- If you want to change the grace period or the time interval between the retries please contact us on integration@payfort.com

# <span id="page-25-0"></span>**6.10. Sample Code**

#### **6.10.1. Initialize the Mobile SDK**

<span id="page-25-1"></span>• Objective C:

PayFortController \*payFort = [[PayFortController alloc]initWithEnviroment:KPayFortEnviromentSandBox];

//if you need to switch on the Payfort Response page payFort.IsShowResponsePage =  $YES$ :

//Generate the request dictionary as follow NSMutableDictionary \*requestDictionary = [[NSMutableDictionary alloc]init]; [requestDictionary setValue:@"10000" forKey:@"amount"]; [requestDictionary setValue:@"AUTHORIZATION" forKey:@"command"]; [requestDictionary setValue:@"USD" forKey:@"currency"]; [requestDictionary setValue:@"email@domain.com" forKey:@"customer\_email"]; [requestDictionary setValue:@"en" forKey:@"language"]; [requestDictionary setValue:@"112233682686" forKey:@"merchant\_reference"]; [requestDictionary setValue:@"" forKey:@"payment\_option"]; [requestDictionary setValue:@"gr66zzwW9" forKey:@"token\_name"];

[payFort callPayFortWithRequest:requestDictionary currentViewController:self Success:^(NSDictionary \*requestDic, NSDictionary \*responeDic) {

} Canceled:^(NSDictionary \*requestDic, NSDictionary \*responeDic) { } Faild:^(NSDictionary \*requestDic, NSDictionary \*responeDic, NSString \*message) {

}];

Swift:

let payFort = PayFortController.init(enviroment: KPayFortEnviromentSandBox)

//if you need to switch on the Payfort Response page paycontroller.isShowResponsePage = true let request = NSMutableDictionary.init() request.setValue("1000", forKey: "amount") request.setValue("AUTHORIZATION", forKey: "command") request.setValue("USD", forKey: "currency") request.setValue("email@domain.com", forKey: "customer\_email") request.setValue("en", forKey: "language") request.setValue("112233682686", forKey: "merchant\_reference") request.setValue("gr66zzwW9" , forKey: "token\_name") request.setValue("" , forKey: "payment\_option") payFort.callPayFort(withRequest: request, currentViewController: self, success: { (requestDic, responeDic) in }, canceled: { (requestDic, responeDic) in }, faild: { (requestDic, responeDic, message) in }) }